### **Introduction to the Website**

From the Home Page you can access all areas of the website. You have a personal Gallery where you can display up to 20 photographs. You can contribute to Club Galleries, and you can post photographs and invite comments in the Showcase gallery.

You can post a bulletin message to all members which will not be seen by nonmembers visiting the site. You can check the programme of events and see the competition results.

The home page also alerts you to recently uploaded photographs and comments.

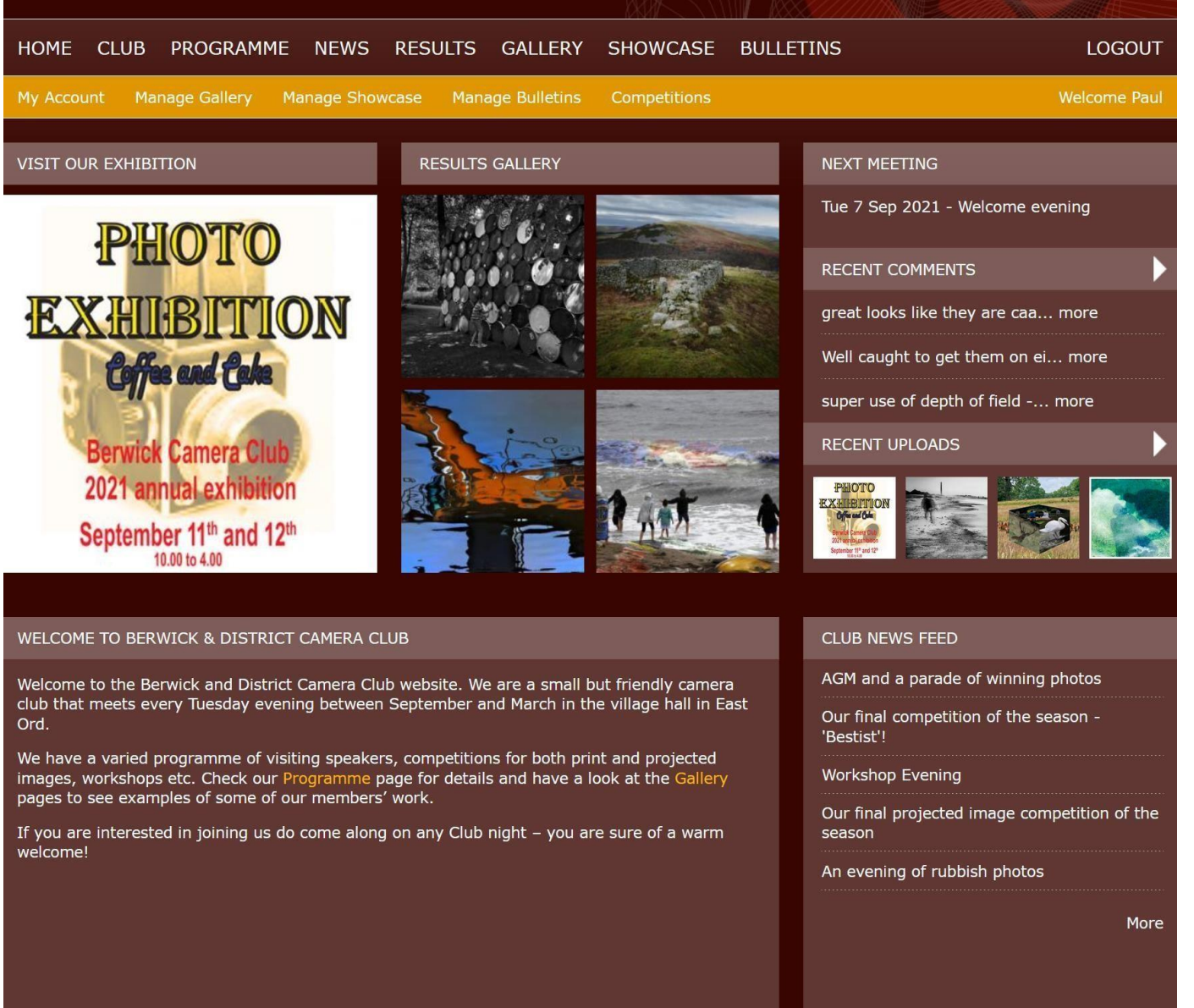

If you click on 'Manage Gallery' you will get a screen like this. It tells you how many of your permitted 20 pictures you have already uploaded.

It allows you to edit or delete them so you can change the content, and you can choose the order in which they are displayed. Click on the Green Plus symbol to add a picture.

But first make sure that you image is currently sized or it will not upload. In your gallery photographs cannot exceed 800px along their longest side.

## **BERWICK & DISTRICT CAMERA CLUB**

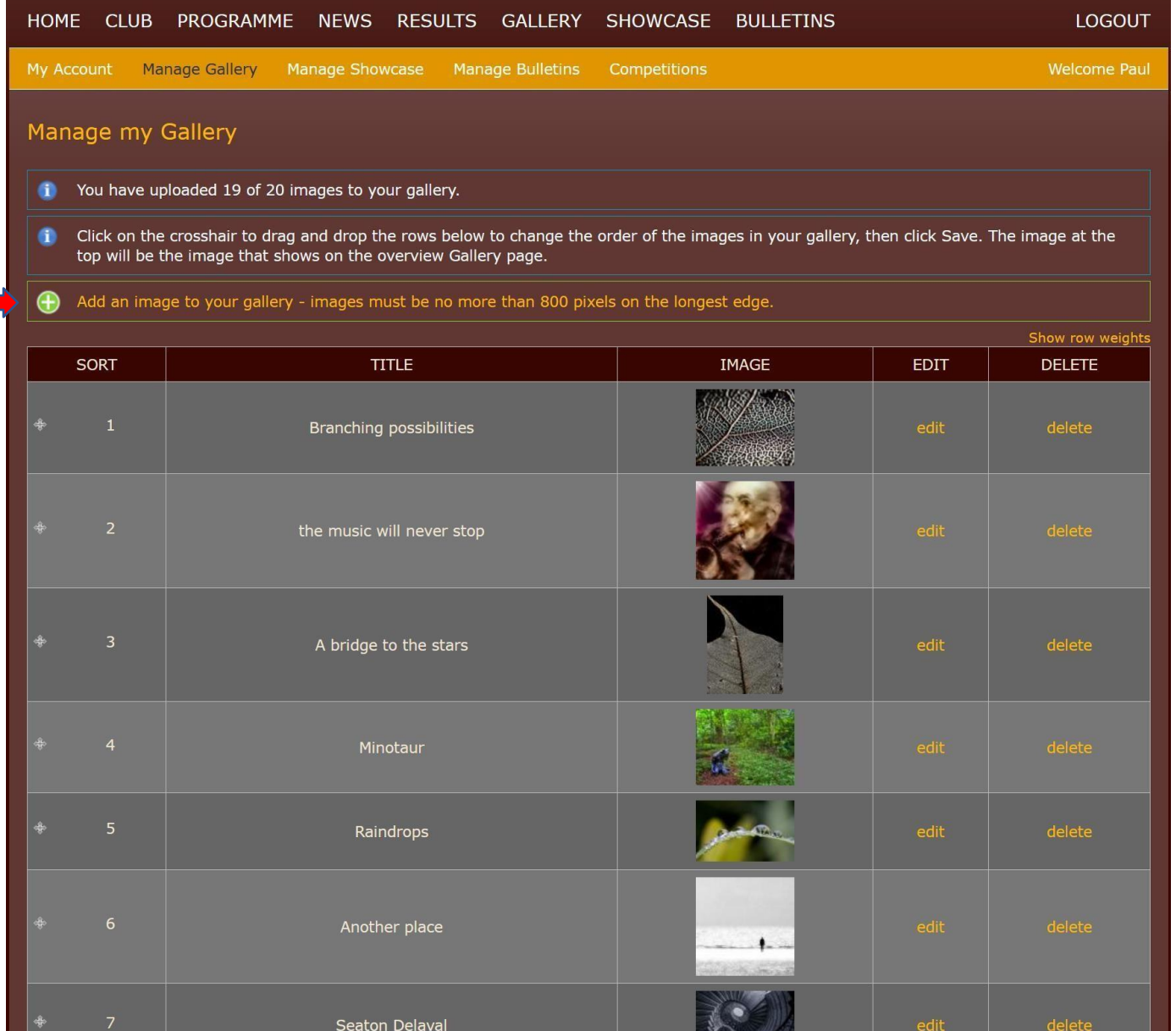

N.

If you need a way to resize your images we have included a link to a site that can quickly do this for you.

Choose 'Club' from the options at the top of the home page and you get this screen.

Meet the members displays a list of members and has a link to allow you to message someone. The competition rules can be accessed from here and you can read the club's safeguarding policy. We have links to some helpful resources for Lightroom, Photoshop and Affinity and you can find out how to pay your subscription.

Also, *How to Resize your images*.

## **BERWICK & DISTRICT** AMFRA CI IIR

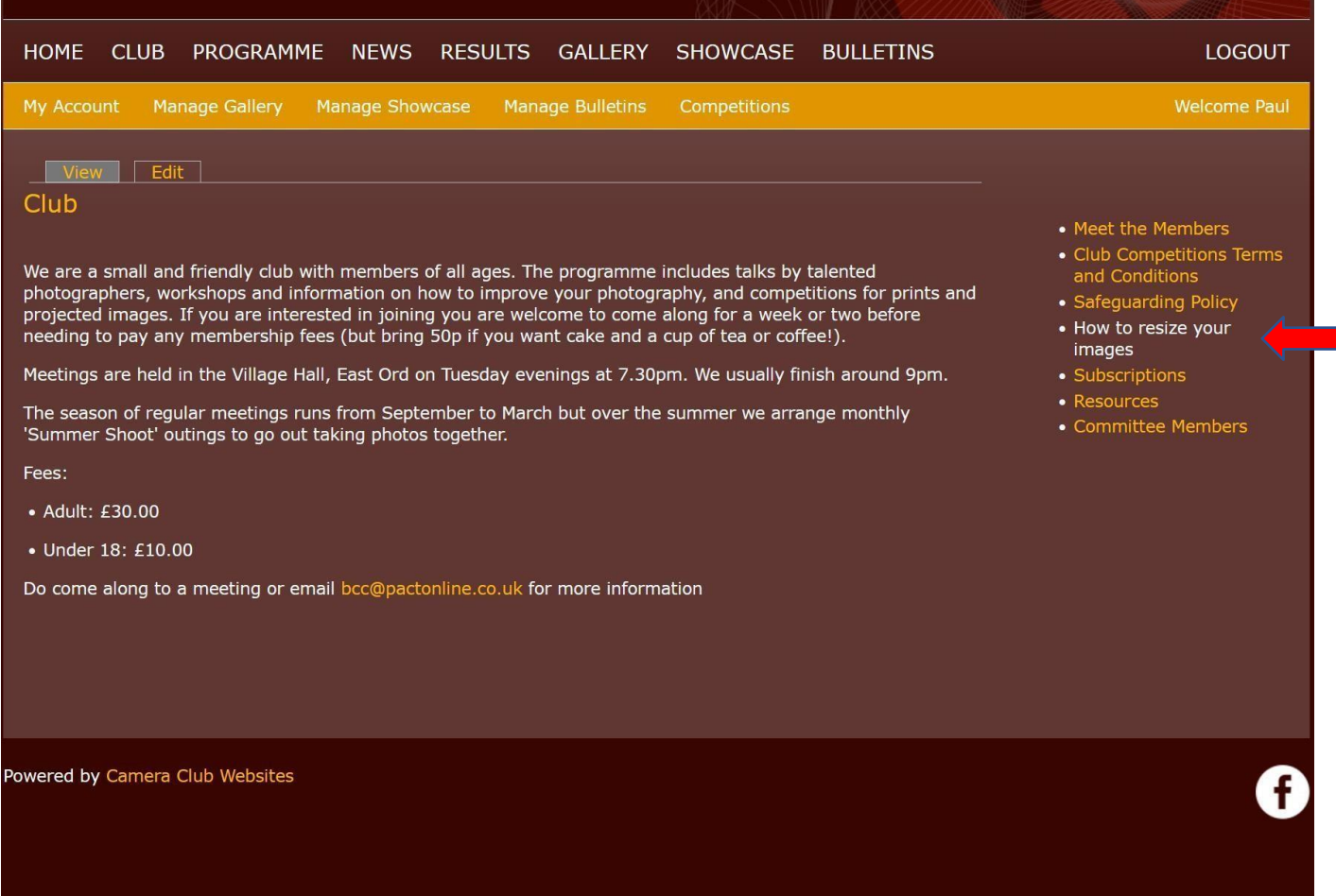

Going back to Manage Gallery, you are able to upload your photos once they are the correct size.

Click on the Green Plus symbol.

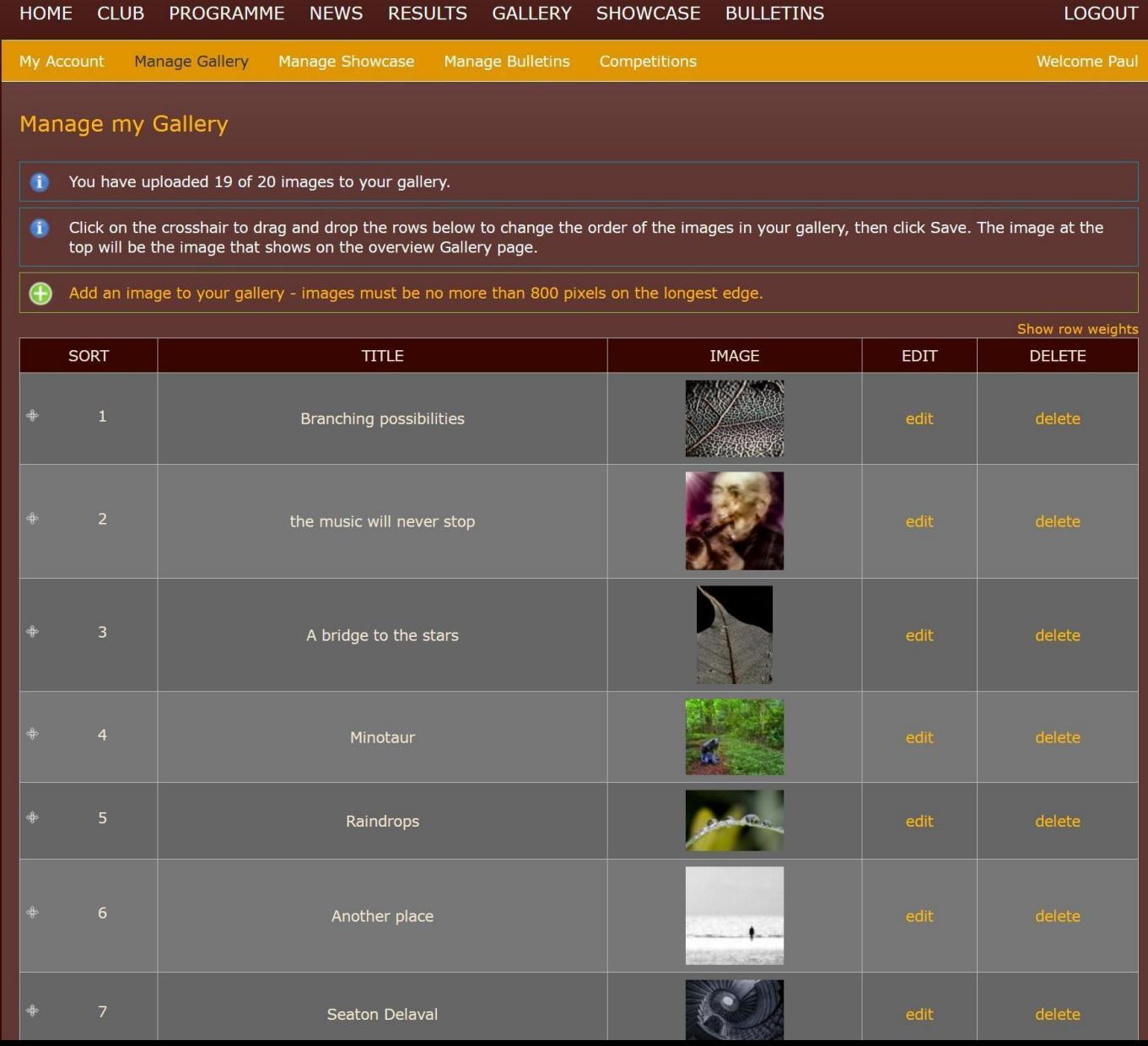

You need to give your photo a title and choose the picture you want to upload.

You can choose whether or not you want people to be able to comment on it.

Once you have selected your picture, click Upload.

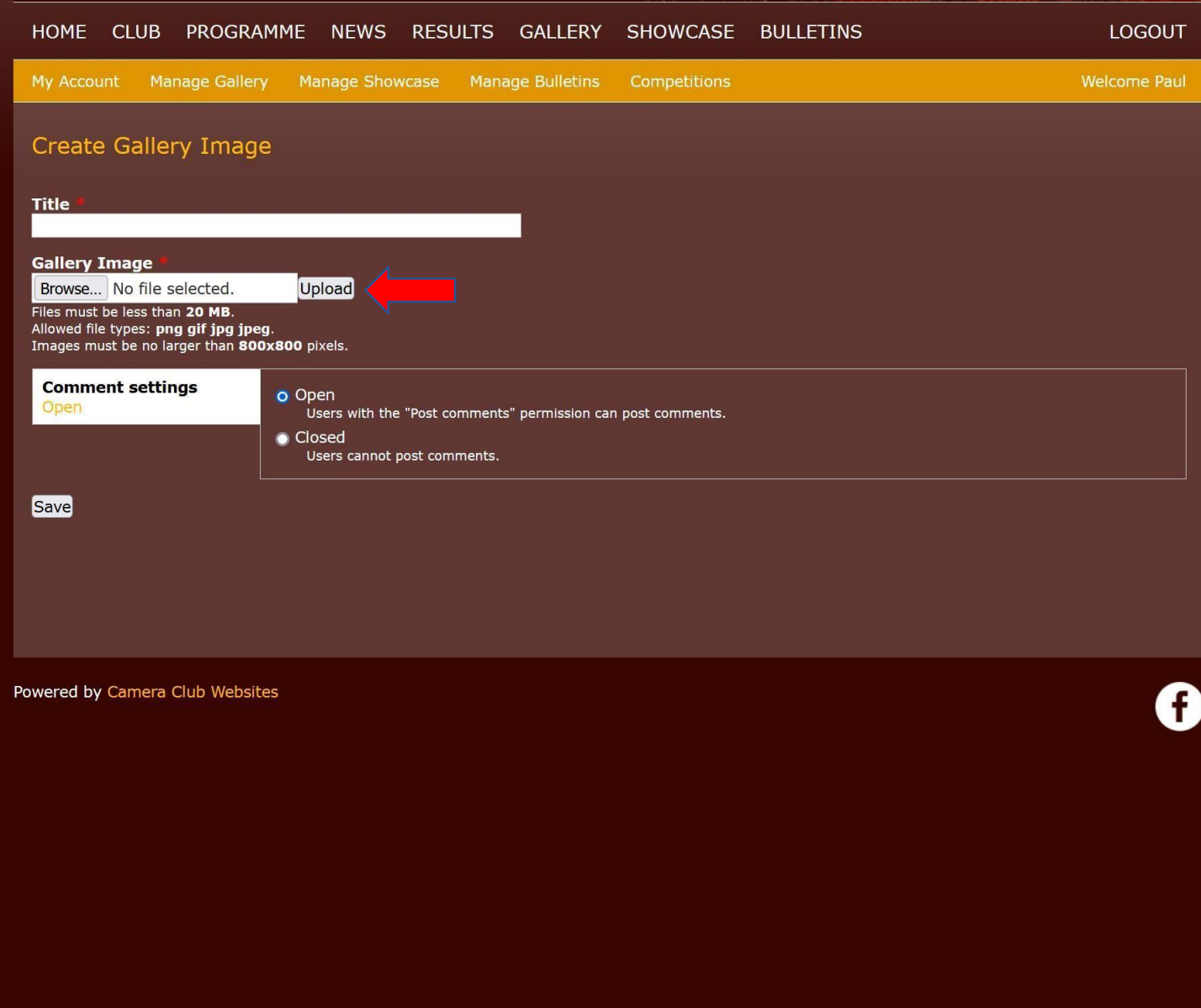

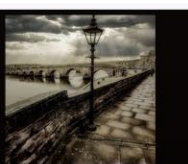

This stage has caused some confusion. Once you have uploaded your picture you are asked to choose a square crop for it.

This does not change how the picture will be seen in your gallery, it just creates a smaller square icon to be displayed to allowed people to choose it. You can accept the suggest crop or alter it if you like and then click Save in the bottom right. *You are not cropping your actual photo, just creating a smaller icon for the website to use.*

**D**<sub>1</sub>

 $-10$ 

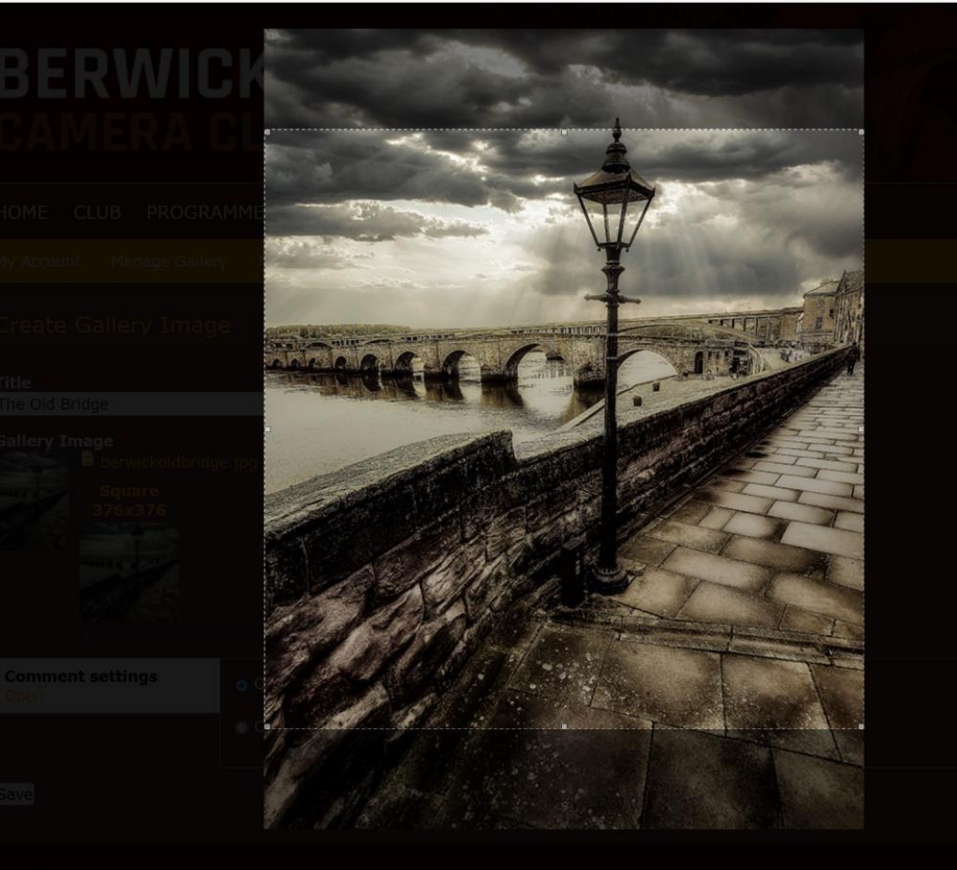

Save Remove selection | Maximize selection

Once you have clicked save you will see your photo on the left along with the smaller crop you chose at the previous stage.

Don't forget to click Save once more to complete the process

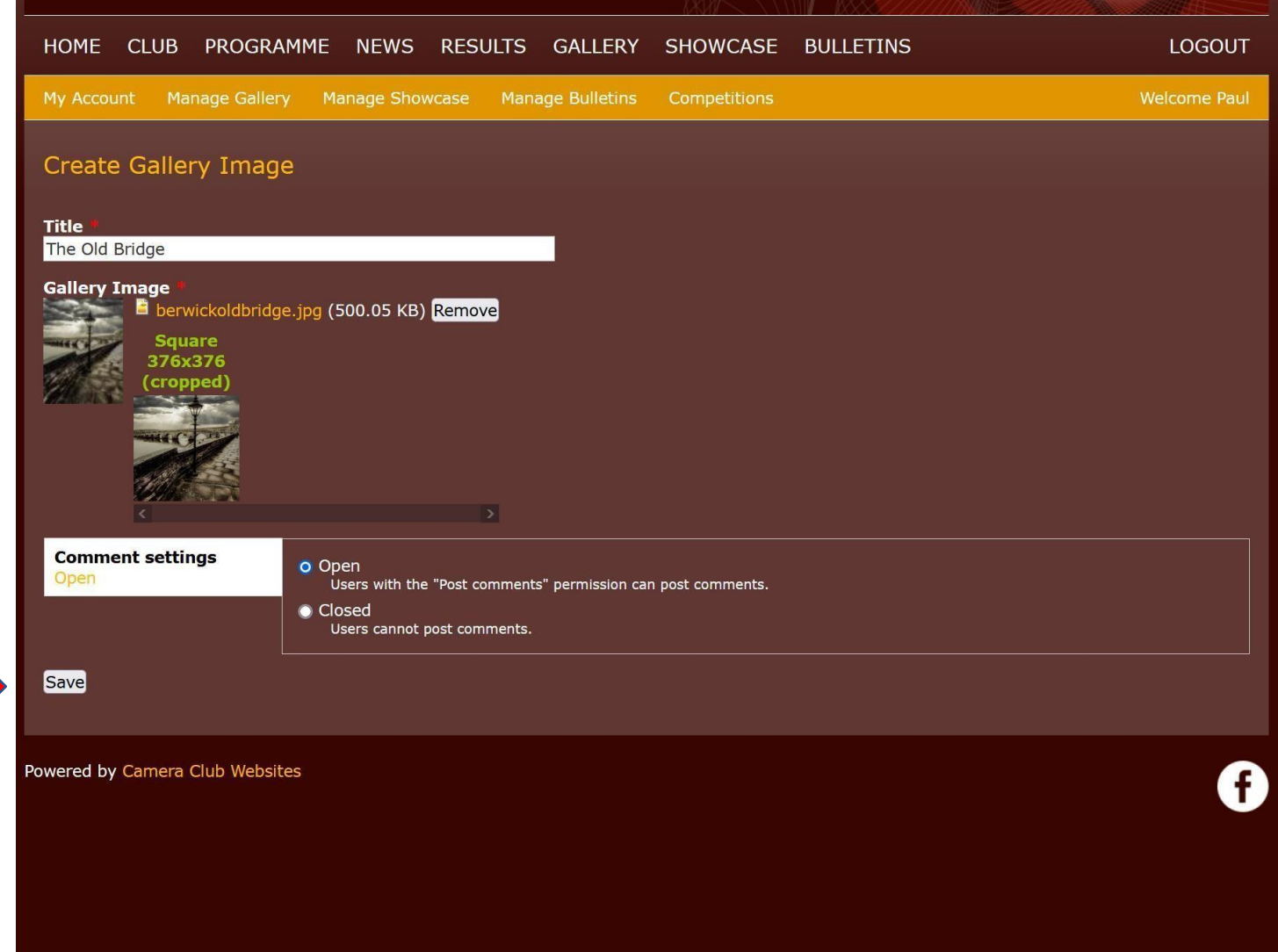

Club Galleries work in the same way except that anyone can contribute to them and there is no limit to the number of pictures they may contain.

These are usually created to allow members to share pictures taken during the club's activities.

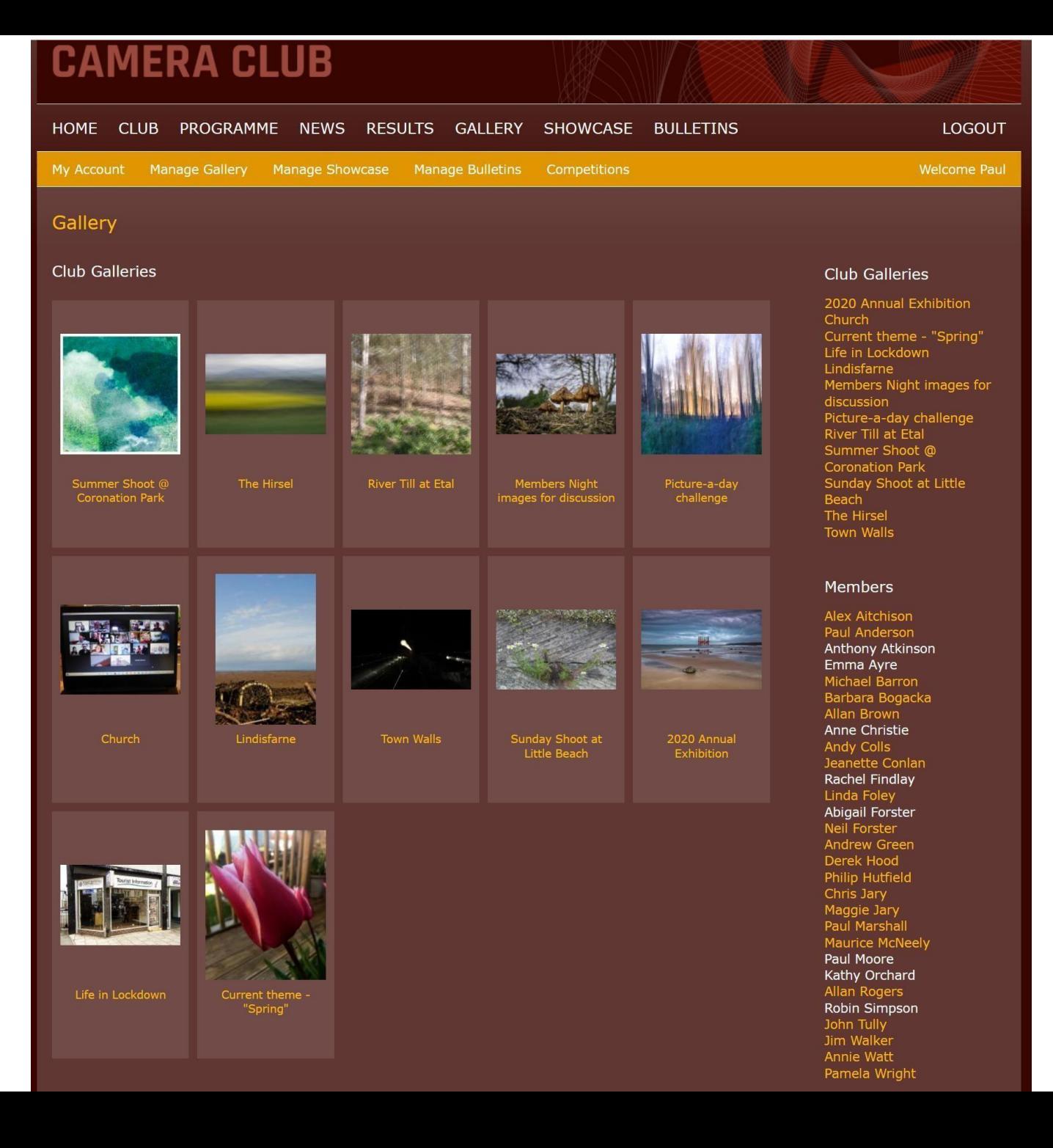

You will need to scroll down to the bottom of the gallery to find the link that lets you add your own pictures.

You can also comment on a picture here.

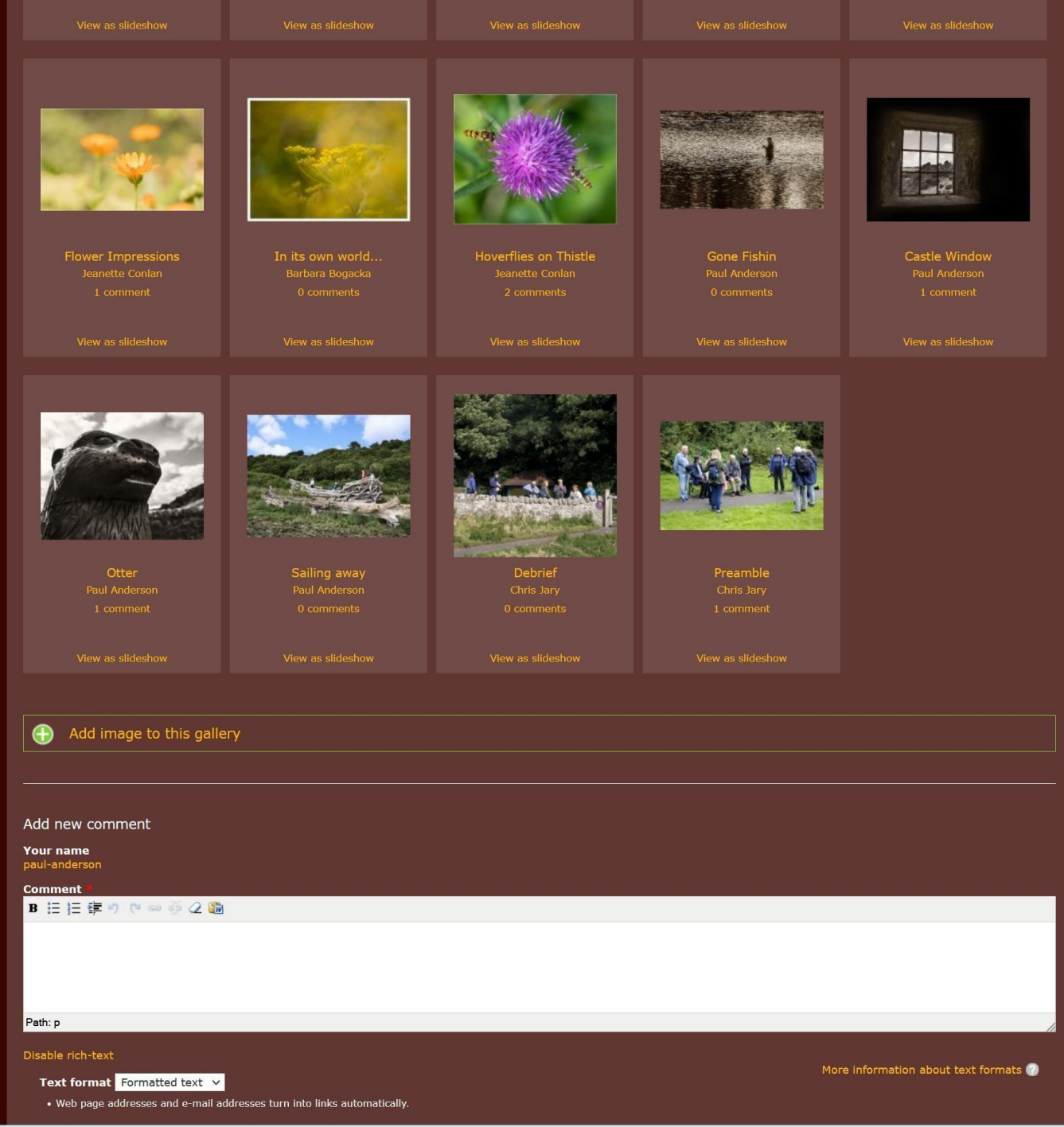

The Showcase Gallery is used to get more detailed feedback and critique.

Pictures in the Showcase can also be larger in size – up to 1400px by 1050px.

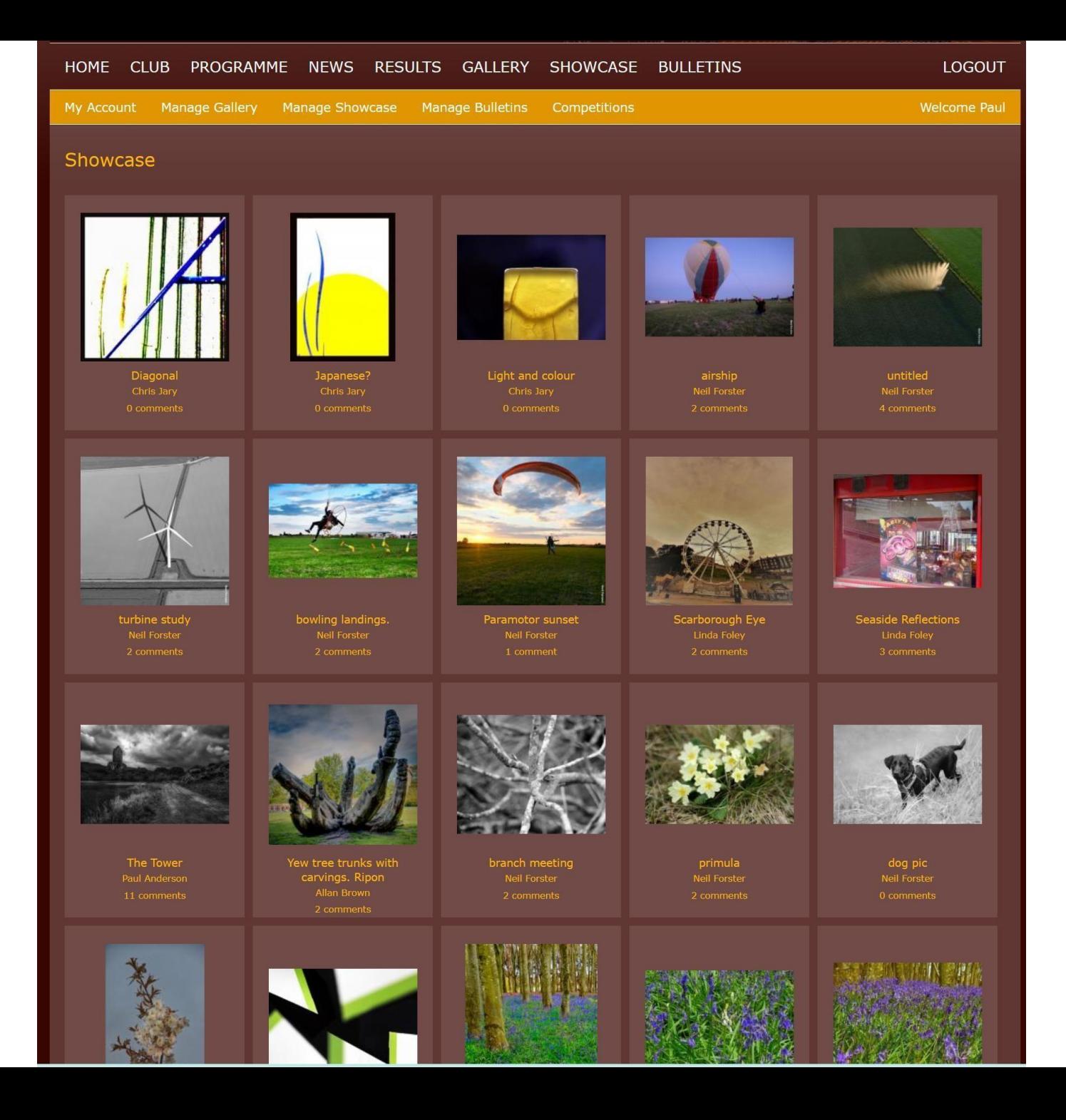

Anybody can create and send a Bulletin that all members will receive notification of.

They cannot be seen by people who are not logged in as members.

## **BERWICK & DISTRICT CAMERA CLUB**

#### HOME CLUB PROGRAMME NEWS RESULTS GALLERY SHOWCASE BULLETINS LOGOUT My Account Manage Gallery Manage Showcase Manage Bulletins Competitions **Welcome Paul Bulletins Bulletins Archive** Subscriptions » chris-jary Posted on Sun 5 Sep 2021 4:06pm All bulletins It is that time of year again. • 2021-2022 archive To minimise cash payments it would be helpful if those who can pay by cash transfer and let Emma know • 2020-2021 archive (emz.1991@hotmail.co.uk) Details are on the website but here they are • 2019-2020 archive Account Berwick upon... • 2018-2019 archive • 2017-2018 archive 0 comments » delete » edit • 2016-2017 archive • 2015-2016 archive • 2014-2015 archive NEW SEASON !!!!! » chris-jary Posted on Fri 3 Sep 2021 10:57am • 2013-2014 archive We are looking forward to seeing old and new friends on Tuesday to chat and catch up. It could be an opportunity • 2012-2013 archive to talk about gear so bring along cameras and bits to show and learn what is around. Keep safe. 0 comments  $\ast$  delete  $\ast$  edit Next week's zoom subject » paul-anderson Posted on Tue 17 Aug 2021 10:43pm We had some great phorographs from Sunday's Summer Shoot to enjoy tonight. Next week's topic will be "Rooftops" - old or new images welcome! 0 comments » delete » edit 2021-2022 Programme published » paul-anderson Posted on Sat 14 Aug 2021 1:37pm The programme for the coming season has now been published on the website 0 comments » delete » edit flowers, cruise ships and strange faces » paul-anderson Posted on Wed 28 Jul 2021 11:16am Our informal Tuesday zoom meetings continue. This week we shared the 'view from the kitchen window' and enjoyed the flowers in Annie's garden; a visit from a cruise ship; dropped in on a neighbour's BBQ; shared a drink or two with a strange bird; and saw a face appear to stick their tongue out!...

0 comments » delete » edit

The website is also used for competitions. If you click on Competitions you will see a list of all competitions that are open for entries. It tells you when entries will close and when they will be judged.

If the competition is for projected images then this will be the means by which the judge will have access to them. Obviously print competitions require a physical print to be passed to the judge but it would be greatly appreciated if you could also upload a digital copy to the website. This allows us to display the results on the website.

Choose the competition and category that you want to enter and click Enter this Competition

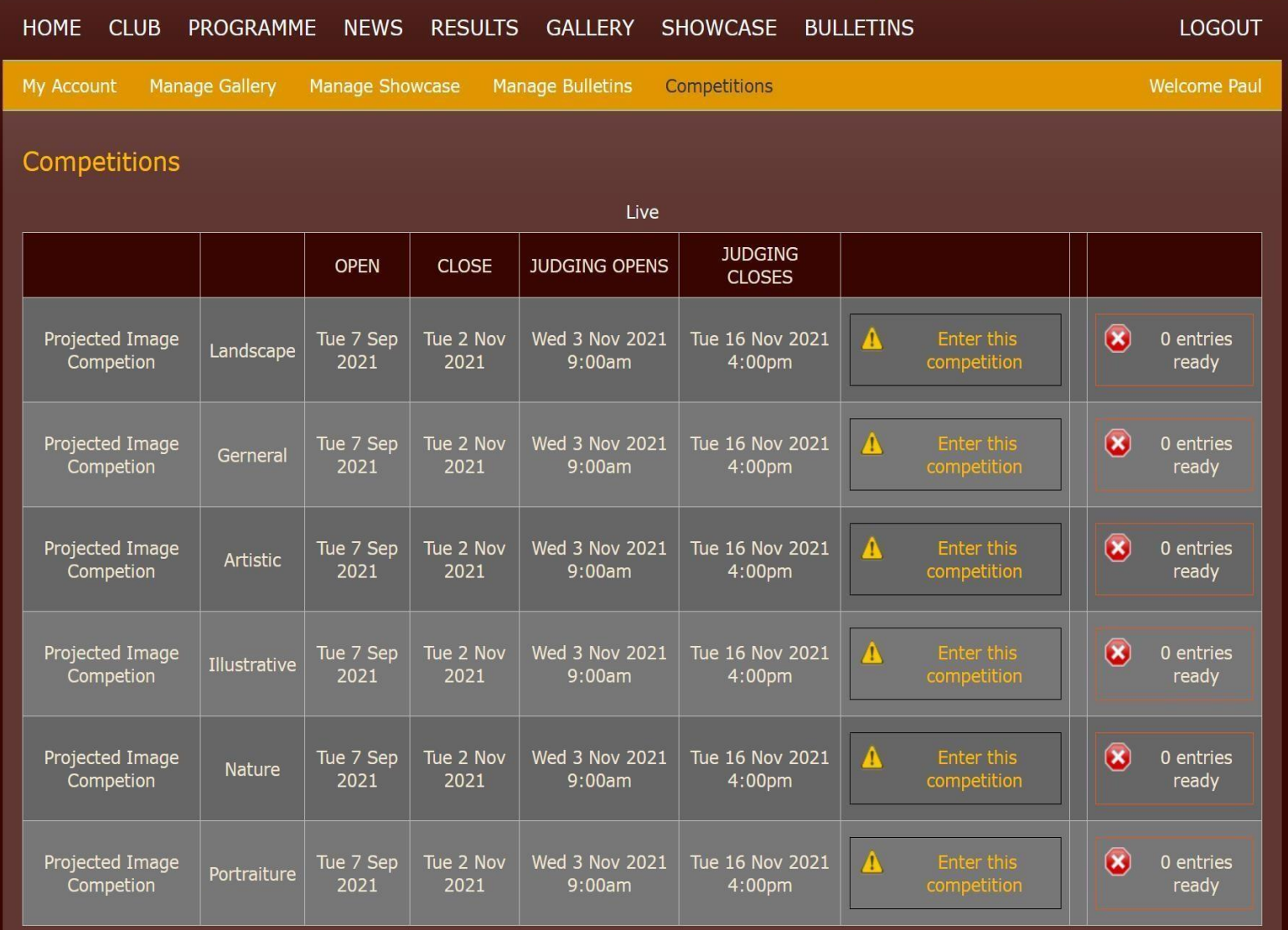

For each competition entry you need to tick the box agreeing to the competition terms and conditions.

This page also reminds you of the rules (which can also be found on the 'Club' pages)

## **BERWICK & DISTRICT CAMERA CLUB**

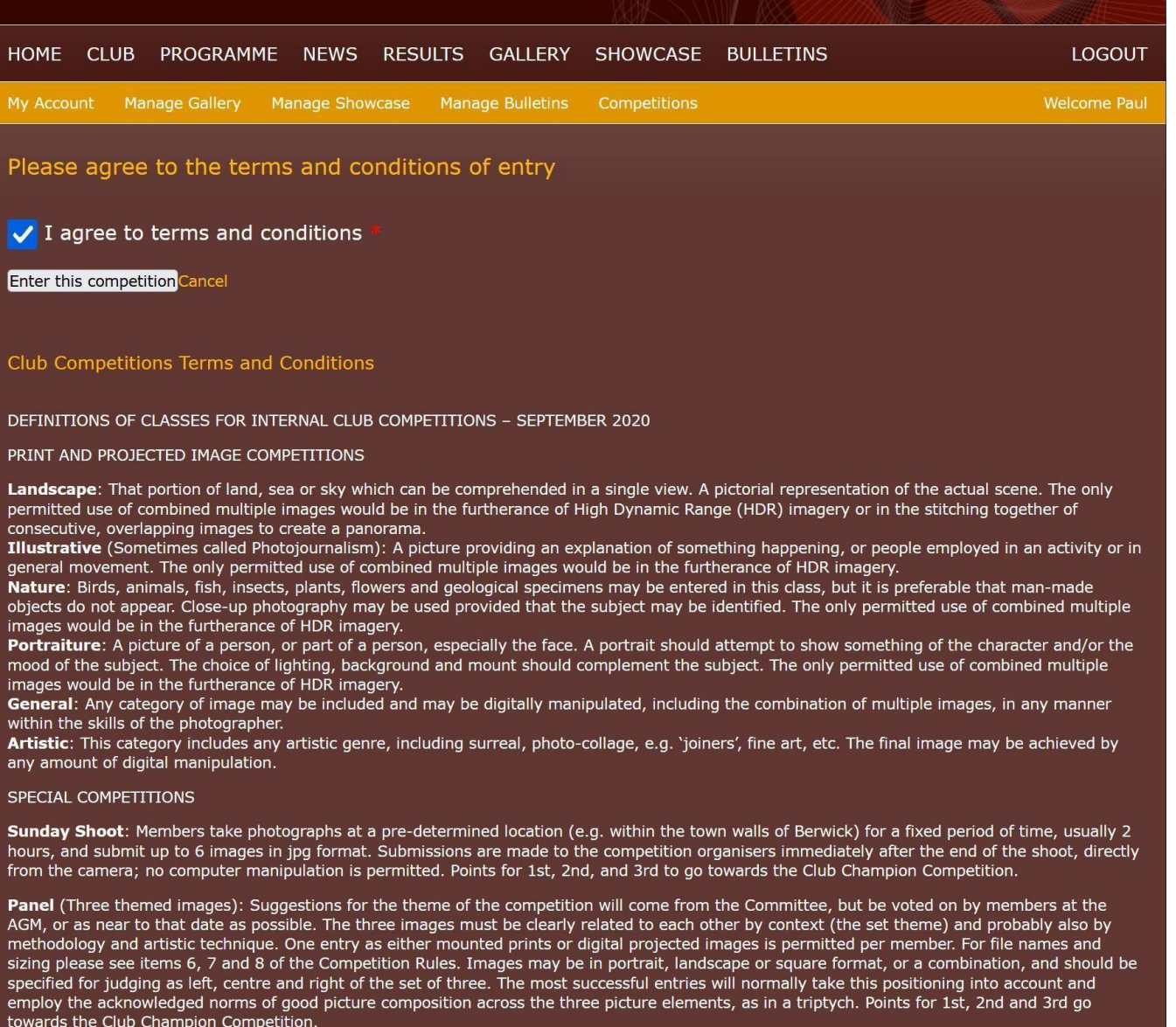

Monochrome: This competition accommodates any category of image, not just landscape, and up to 3 entries as mounted prints or projected images are permitted per member. Commonly the monochrome would be black and white but other versions (e.g. sepia) are permitted. The only permitted use of combined multiple images would be in the furtherance of HDR imagery. Points for 1st, 2nd and 3rd to go towards the Club Champion

The process for uploading your entries is the same as for the galleries.

Remember that competition entries should be resized to 1400x1050px (max)

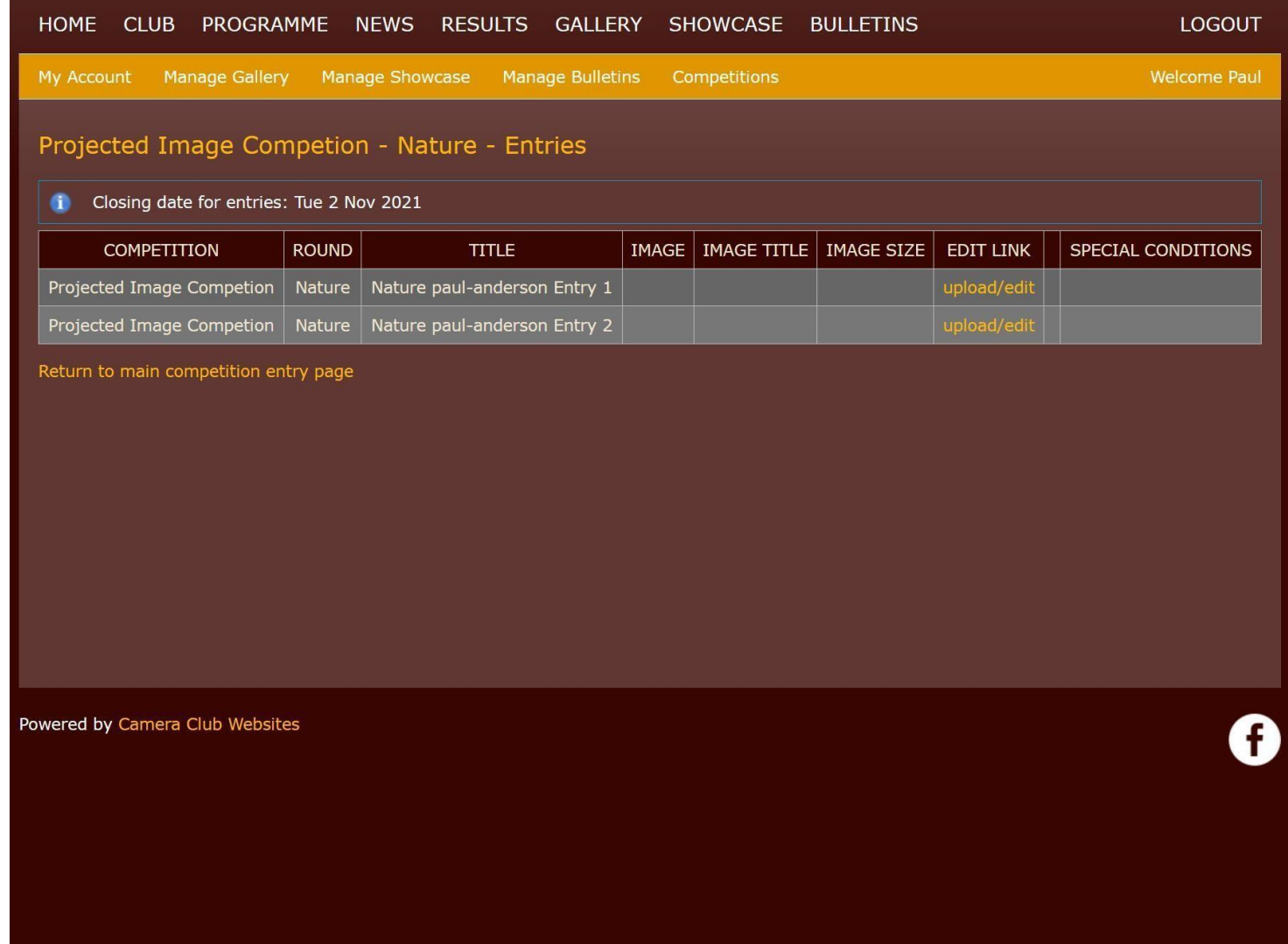

If you have any problems in using the website, or spot something that is wrong then please let me know:

[paul@pactonline.co.uk](mailto:BCC@pactonline.co.uk)

Or ring me on 07866 545859